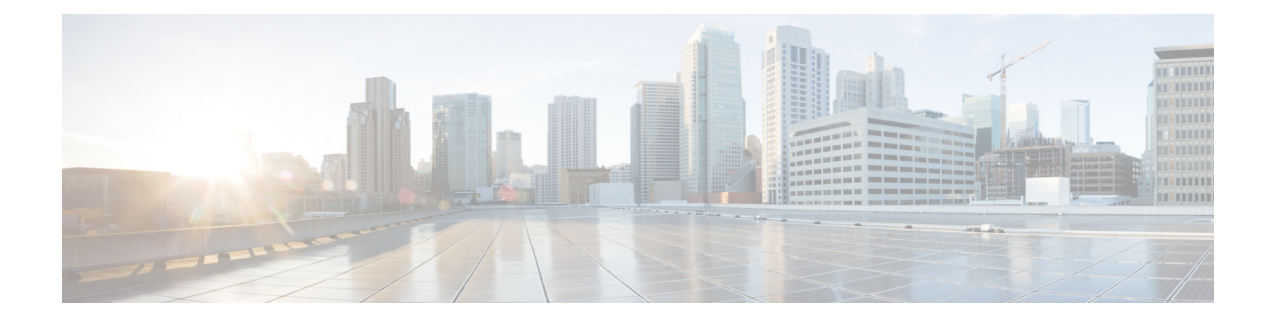

# **Configuring Terminal Settings and Sessions**

This chapter describes how to configure terminal settings and sessions.

- [Information](#page-0-0) About Terminal Settings and Sessions, on page 1
- Licensing [Requirements](#page-2-0) for Terminal Settings and Sessions, on page 3
- [Configuring](#page-2-1) the Console Port, on page 3
- [Configuring](#page-3-0) Virtual Terminals , on page 4
- Configuring Modem [Connections,](#page-5-0) on page 6
- Clearing Terminal [Sessions,](#page-8-0) on page 9
- Displaying Terminal and Session [Information,](#page-8-1) on page 9
- Default Settings for File System [Parameters,](#page-9-0) on page 10
- Related [Documents](#page-9-1) for Terminal Settings and Sessions, on page 10

## <span id="page-0-0"></span>**Information About Terminal Settings and Sessions**

This section includes information about terminal settings and sessions.

### **Terminal Session Settings**

The Cisco NX-OS software features allow you to manage the following characteristics of terminals:

#### **Terminal type**

Name used by Telnet when communicating with remote hosts

### **Length**

Number of lines of command output displayed before pausing **Width**

Number of characters displayed before wrapping the line

### **Inactive session timeout**

Number of minutes that a session remains inactive before the device terminates it

### **Console Port**

The console port is an asynchronous serial port that allows you to connect to the device for initial configuration through a standard RS-232 port with an RJ-45 connector. Any device connected to this port must be capable of asynchronous transmission. You can configure the following parameters for the console port:

**Data bits** Specifies the number of bits in an 8-bit byte that is used for data. **Inactive session timeout** Specifies the number of minutes a session can be inactive before it is terminated. **Parity** Specifies the odd or even parity for error detection. **Speed** Specifies the transmission speed for the connection. **Stop bits** Specifies the stop bits for an asynchronous line. Configure your terminal emulator with 9600 baud, 8 data bits, 1 stop bit, and no parity.

### **Virtual Terminals**

You can use virtual terminal lines to connect to your Cisco NX-OS device. Secure Shell (SSH) and Telnet create virtual terminal sessions. You can configure an inactive session timeout and a maximum sessions limit for virtual terminals.

### **Modem Support**

You can connect a modem to the console ports only on the supervisor 1 module. The following modems were tested on devices running the Cisco NX-OS software:

- MultiTech MT2834BA [\(http://www.multitech.com/en\\_us/support/families/multimodemii/\)](http://www.multitech.com/en_us/support/families/multimodemii/)
- Hayes Accura V.92 [\(http://www.zoom.com/products/dial\\_up\\_external\\_serial.html#hayes](http://www.zoom.com/products/dial_up_external_serial.html#hayes))

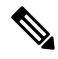

**Note**

Do not connect a modem when the device is booting. Only connect the modem when the device is powered up.

The Cisco NX-OS software has the default initialization string (ATE0Q1&D2&C1S0=1\015) to detect connected modems. The default string is defined as follows:

```
AT
    Attention
E0 (required)
    No echo
Q1
    Result code on
&D2
    Normal data terminal ready (DTR) option
&C1
    Enable tracking the state of the data carrier
S0=1
    Pick up after one ring
\015 (required)
```
Carriage return in octal

## <span id="page-2-0"></span>**Licensing Requirements for Terminal Settings and Sessions**

The following table shows the licensing requirements for this feature:

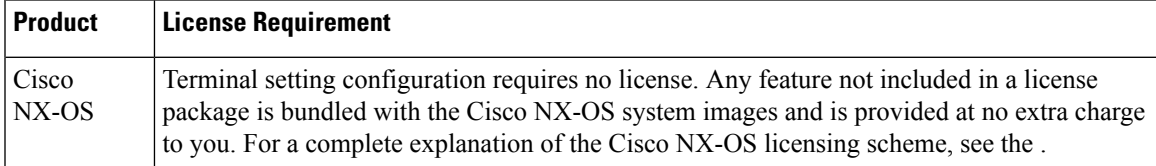

# <span id="page-2-1"></span>**Configuring the Console Port**

You can set the following characteristics for the console port:

- Data bits
- Inactive session timeout
- Parity
- Speed
- Stop bits

### **Before you begin**

Log in to the console port.

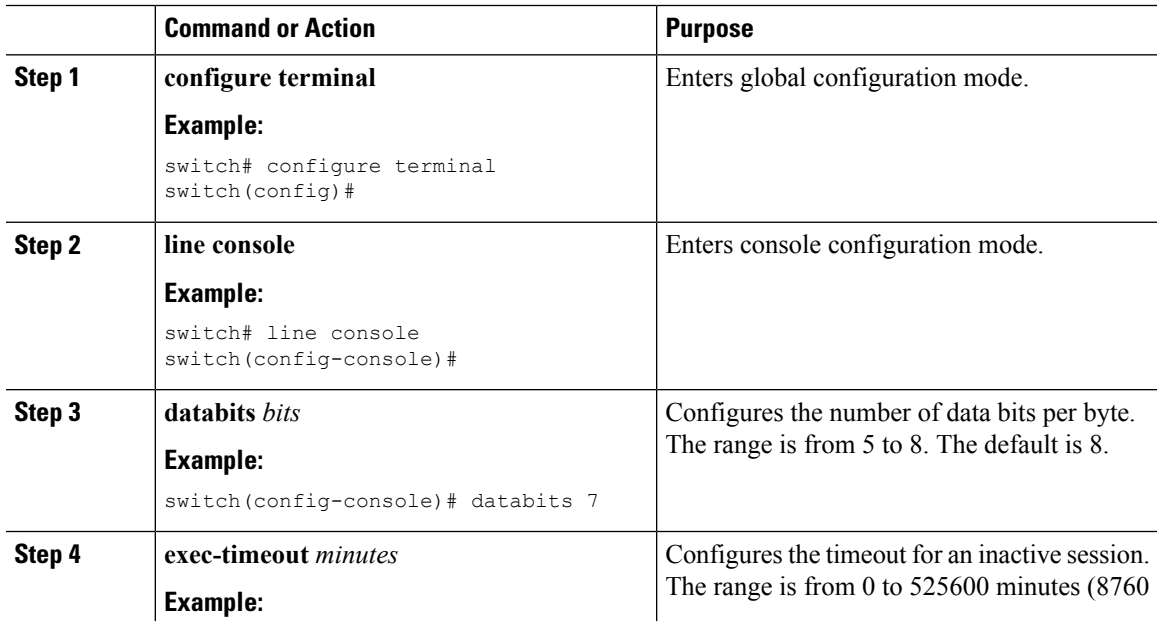

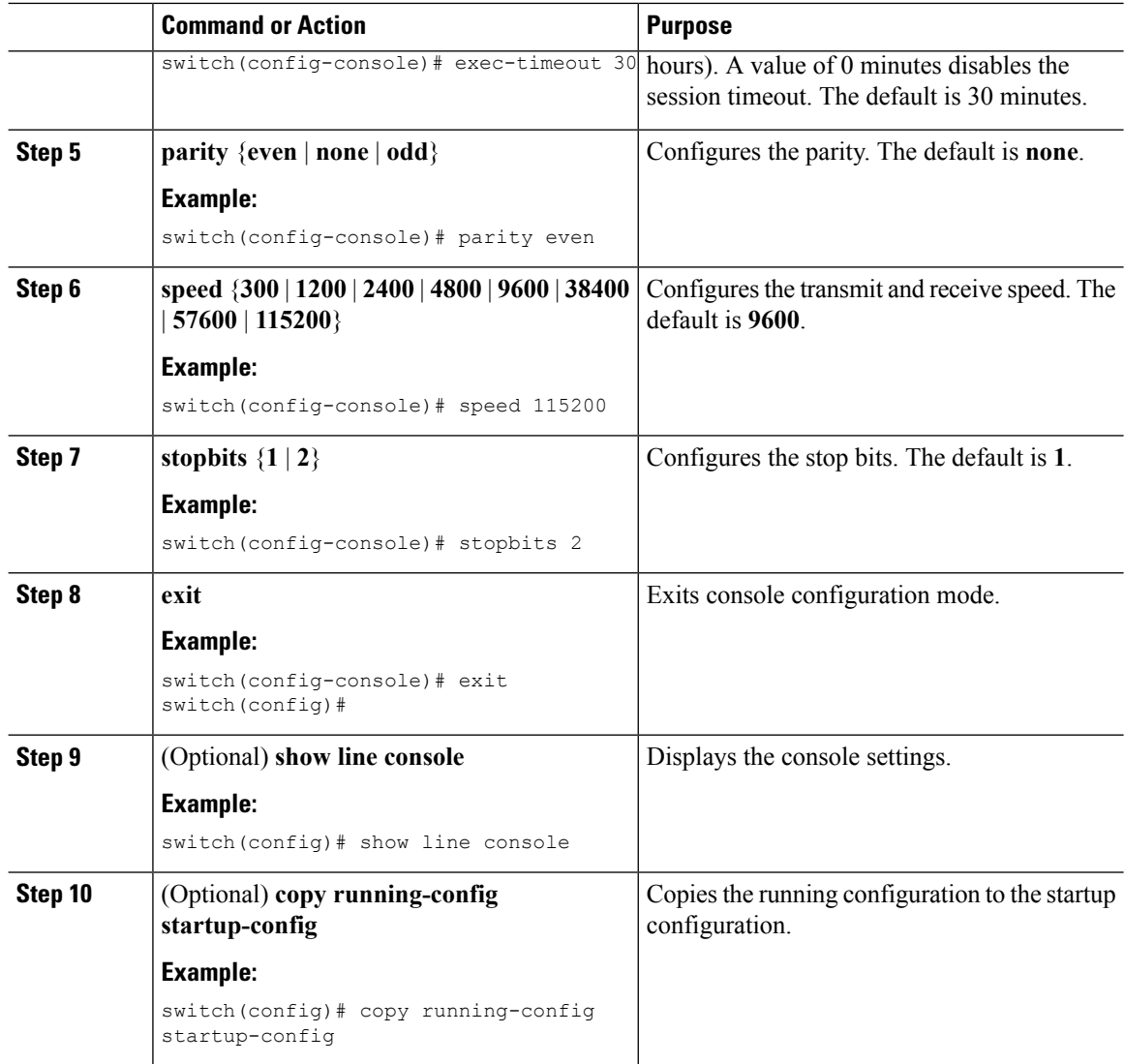

# <span id="page-3-0"></span>**Configuring Virtual Terminals**

This section describes how to configure virtual terminals on Cisco NX-OS devices.

## **Configuring the Inactive Session Timeout**

You can configure a timeout for inactive virtual terminal sessions on a Cisco NX-OS device.

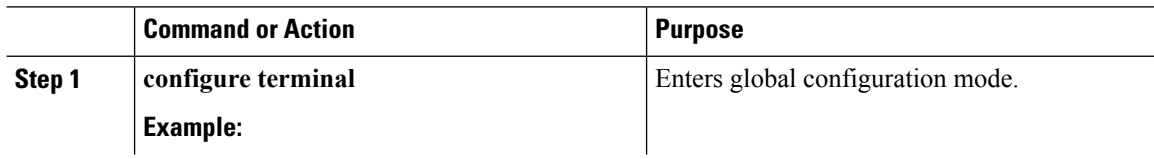

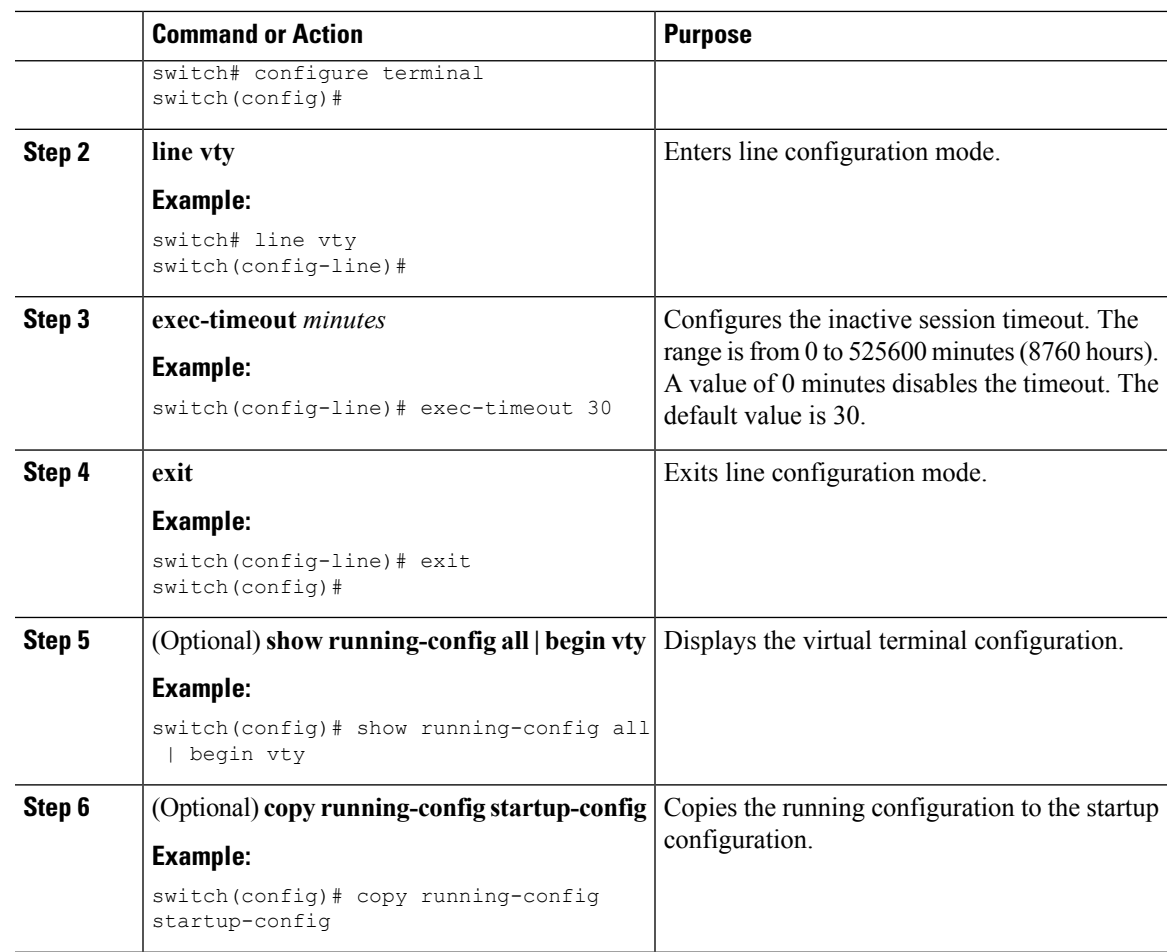

## **Configuring the Session Limit**

 $\overline{\phantom{a}}$ 

You can limit the number of virtual terminal sessions on your Cisco NX-OS device.

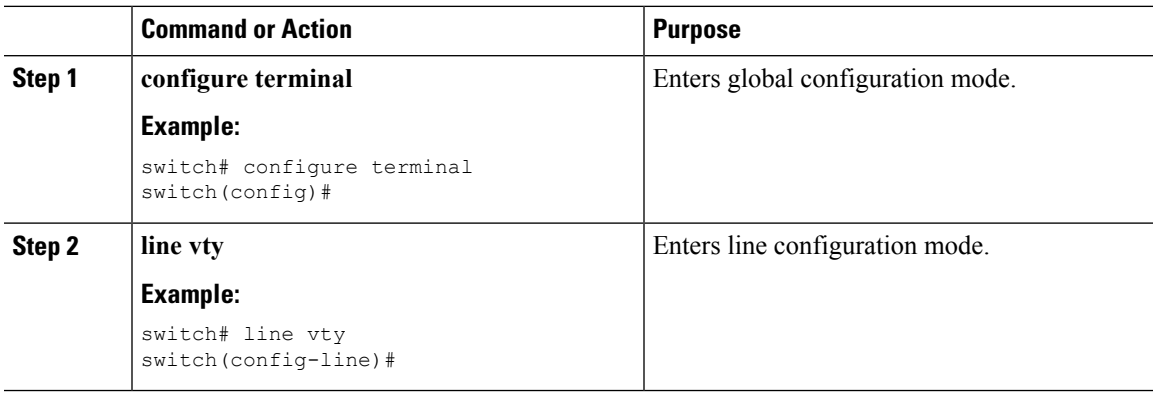

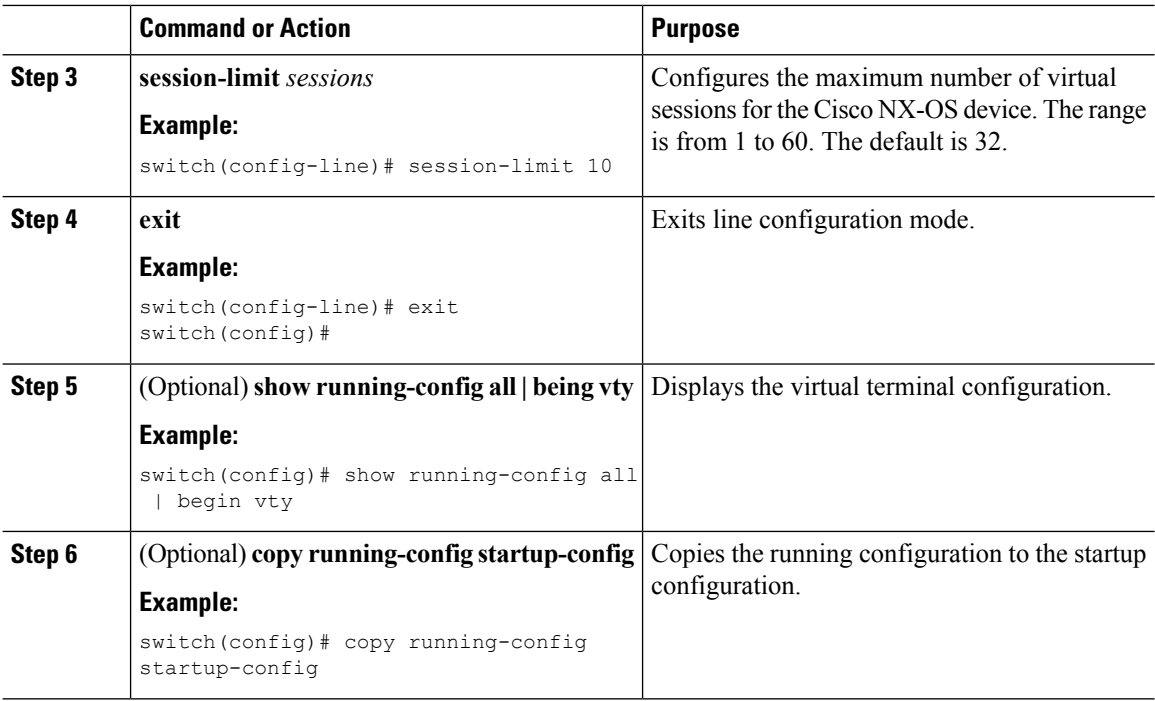

## <span id="page-5-0"></span>**Configuring Modem Connections**

You can connect a modem to the console port.

### **Enabling a Modem Connection**

You must enable the modem connection on the port before you can use the modem.

### **Before you begin**

Log in to the console port.

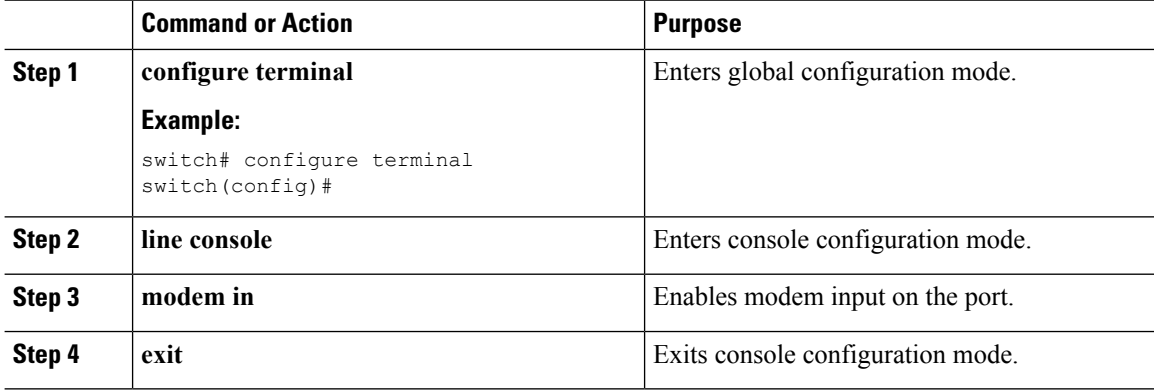

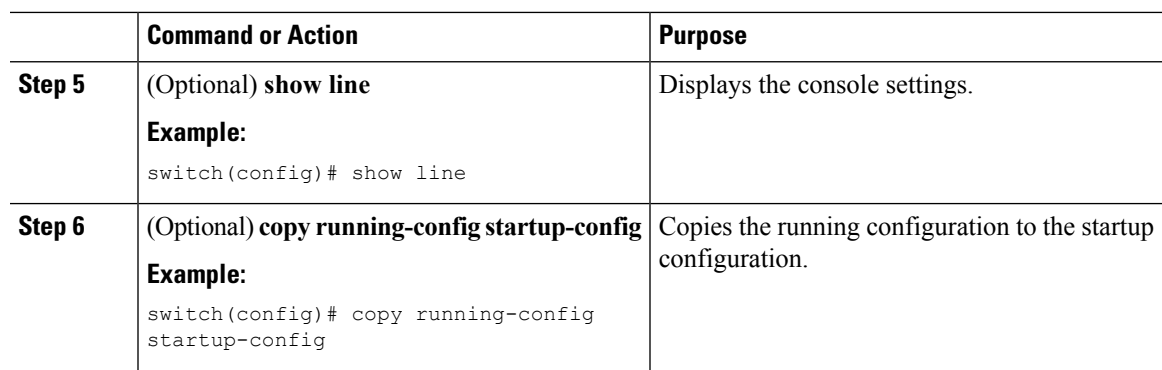

### **Downloading the Default Initialization String**

The Cisco NX-OS software provides a default initialization string that you can download for connecting with the modem. The default initialization string is ATE0Q1&D2&C1S0=1\015.

### **Before you begin**

Log in to the console port.

### **Procedure**

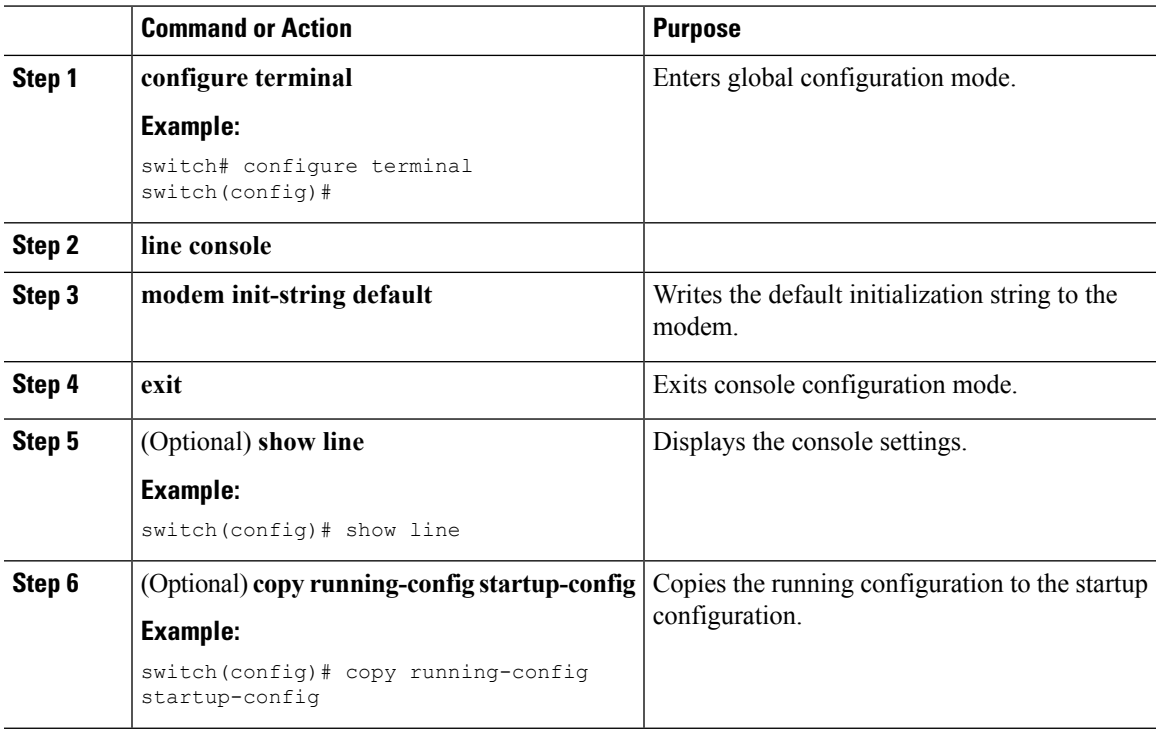

### **Configuring and Downloading a User-Specified Initialization String**

You can configure and download your own initialization when the default initialization string is not compatible with your modem.

#### **Before you begin**

Log in to the console port.

#### **Procedure**

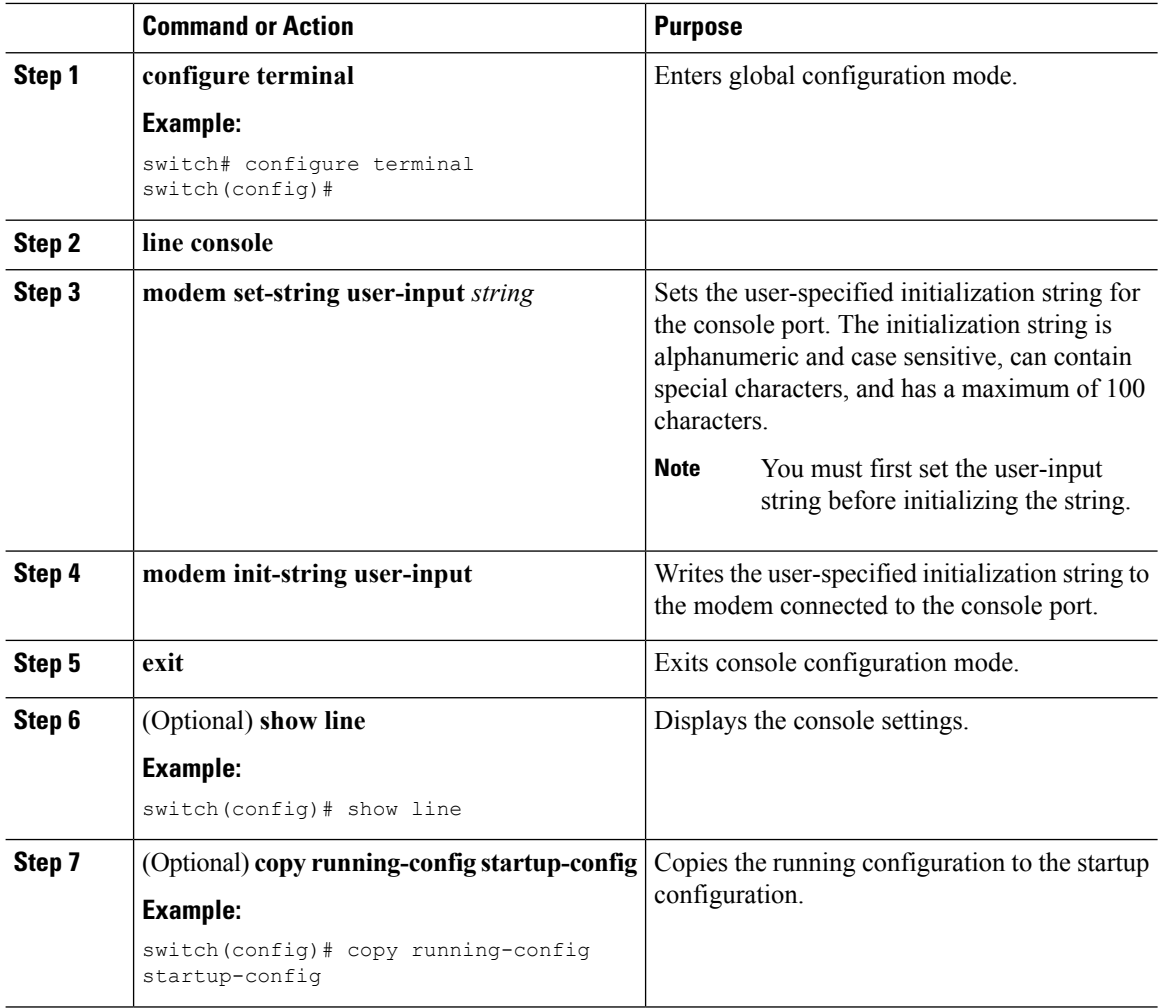

### **Initializing a Modem for a Powered-Up Cisco NX-OS Device**

If you connect a modem to a powered-up physical device, you must initialize the modem before you can use it.

### **Before you begin**

After waiting until the Cisco NX-OS device has completed the boot sequence and the system image is running, connect the modem to either the console port on the device.

Enable the modem connection on the port.

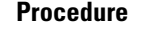

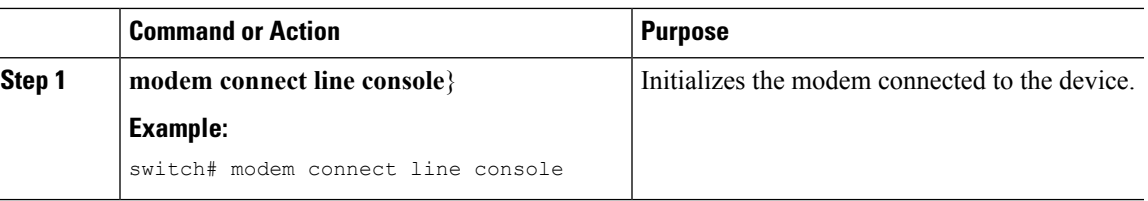

# <span id="page-8-0"></span>**Clearing Terminal Sessions**

You can clear terminal sessions on the Cisco NX-OS device.

### **Procedure**

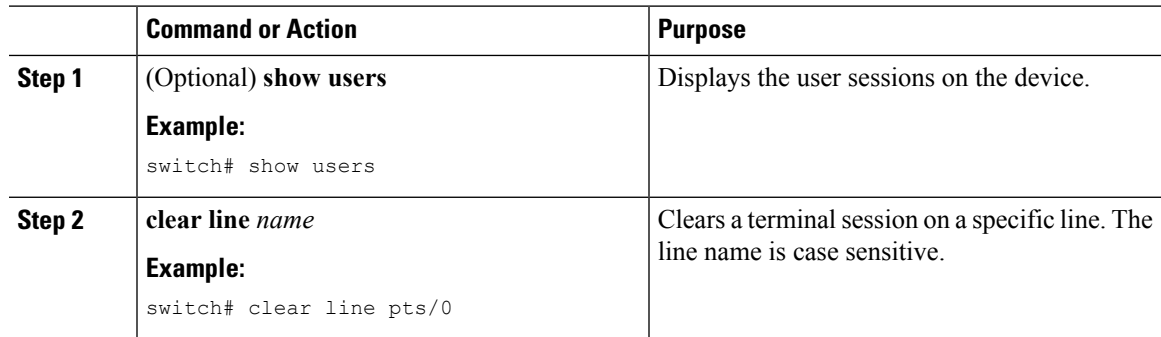

## <span id="page-8-1"></span>**Displaying Terminal and Session Information**

To display terminal and session information, perform one of the following tasks:

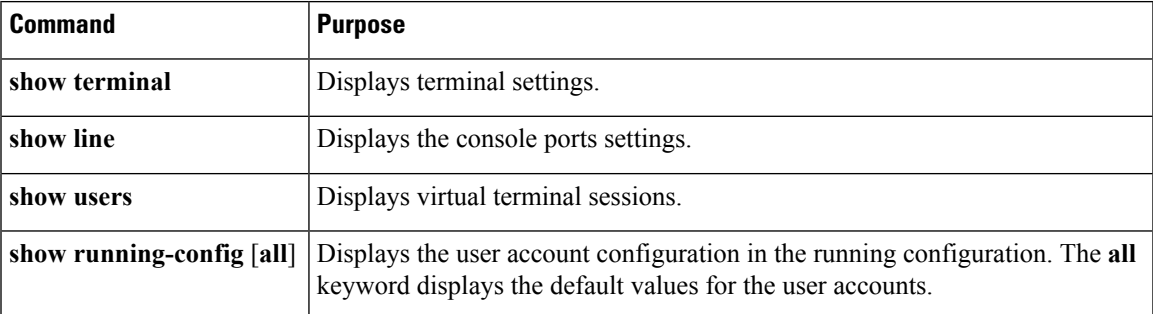

For detailed information about the fields in the output from these commands, see the Cisco Nexus command reference guide for your device.

## <span id="page-9-0"></span>**Default Settings for File System Parameters**

This table lists the default settings for the file system parameters.

**Table 1: Default File System Settings**

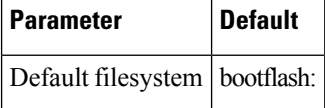

## <span id="page-9-1"></span>**Related Documents for Terminal Settings and Sessions**

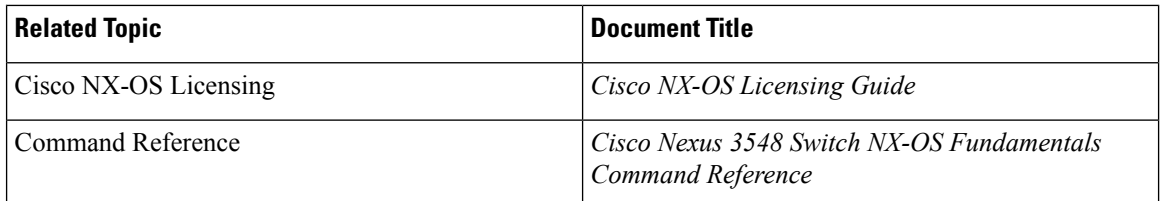